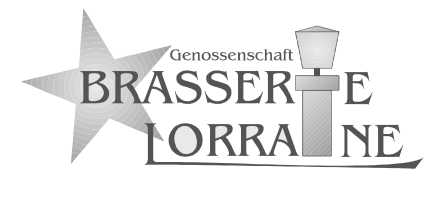

Quartiergasse 17<br>Postfach 233<br>3013 Bern<br>Tel: 031/332 39 29

## Wochenüberblick Mittagsmenues

**Woche 6 6. Feb - 12. Feb 17**

**von 11h45 - 14h00**

**Wochenpasta: Späghetti an Karotten-Dattelsauce (v) 19.-**

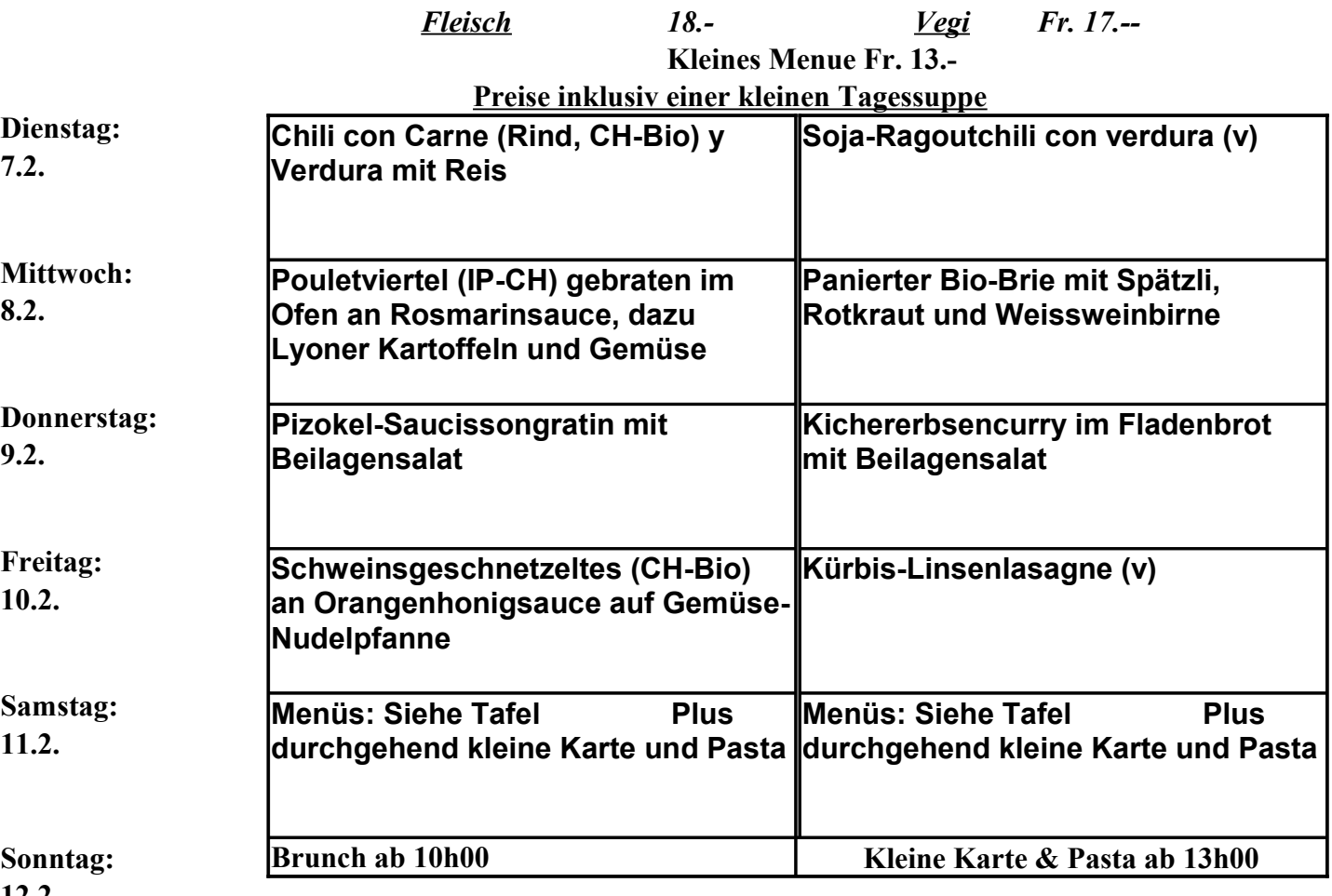

**12.2.**

## **Bedienungsanleitung der Wochenkarte**

## **Hallo Menuplaners!!!!**

Die Bedienung dieser Menukarte erfordert

k(l)eine Kenntnisse über Computer und Programme.

Die Felder für die Pasta, das Datum und die Tagesmenues

können mit der Tabulatortaste [-->I] angewählt werden.

2.4.01; 5.10.01; 11.11.01  **Datumseingabe** mit Punkt, ohne Leerschläge, ohne Sonderzeichen:

Pro Speisemenu-Feld stehen 4 x 28 Zeichen zur Verfügung.

Das heisst, eine Fünfte oder Sechste Zeile kann zwar geschrieben werden, ist aber nicht sichtbar!!!!!!!

Wenn der Bildschirmschoner zu sehen ist

(animiertes Bild oder Blatt-Verformungen....),irgendeine Taste drücken.

Falls der oberste Balken (X Microschrott Excel)

anstatt blau in grauer Farbe zu sehen ist,

mit der Maus ins Wochenkartenfeld (Tabelle) klicken.

So ist die sichtbare Seite wieder aktiv zur Bearbeitung.

Das Sonntagsdatum und das der Wochentage ändert automatisch.

Zum Speichern empfehle ich die Wochenzahl: **WocheXX**

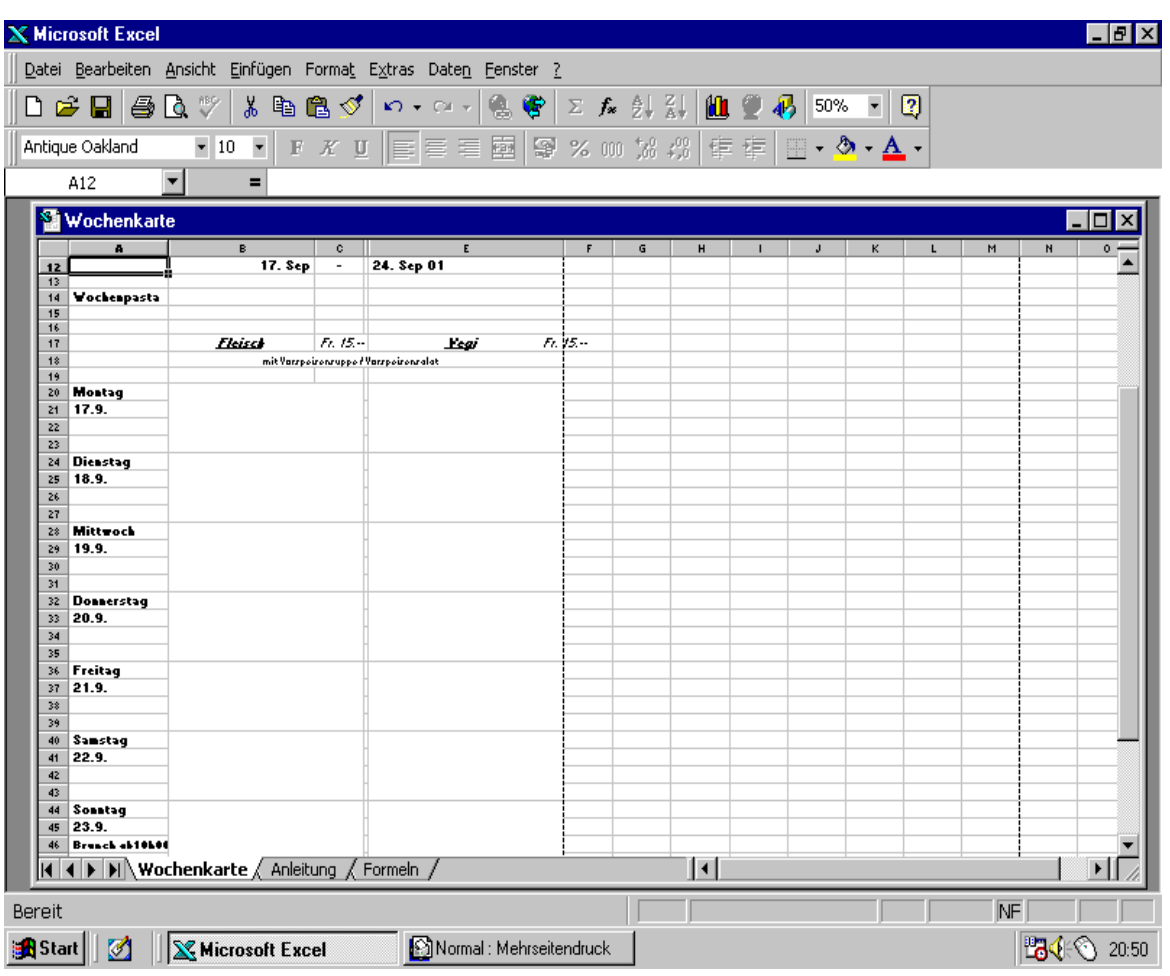

I wünsche viu Schpass bim Gebruuch vo däre Charte.

paintwriters

## Wochenzahlberechnung

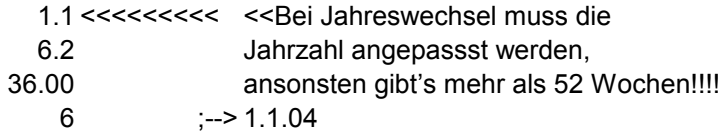